# The GENI Desktop

(A GUI for Creating, Running, and Monitoring Experiments)

James Griffioen, Zongming Fei, Hussamuddin Nasir, Charles Carpenter, Xiongqi Wu, Jeremy Reed, Lowell Pike (Laboratory for Advanced Networking, University of Kentucky)

### The GENI Desktop

- ☐ In short, the goal of the GENI Desktop is to make it easier for experimenters to create, control, interact with, and evaluate the performance of the resources that comprise their slice.
- ☐ The GENI Desktop provides an easy-to-use graphical user interface (GUI) by which experimenters can create, run, and monitor experiments.
- Being part of the GEMINI project, the GENI Desktop is tightly integrated with, and serves as the GUI for the GEMINI instrumentation and measurement services. It also acts as a one-stop interface for accessing to a growing number of GENI Tools (e.g., Flack, GEMINI measurement services, the portal, and iRods)
- ☐ The GENI Desktop provides windowing-system style features inside a web browser to create the look-and-feel of locally running tools (without having to actually install, manage, and run tools locally).

## **A Single Interaction Model**

- ☐ A user's resources can be viewed as a logical topology, a geographic topology, or simply as a list of resources.
- Regardless of the view, users interact with their resources using a single abstraction that involves (1) Selecting resources, and (2) apply operations on those resources.
- The abstraction allows users to apply operations to a large number of resources at the same time. For example, a users can select a set of nodes and then apply the "view traffic" operation to see graphs of the traffic on those nodes.
- This model extends to slices as well, allowing users to select a set of slices and then apply an operation to all selected slices (e.g., delete slivers)

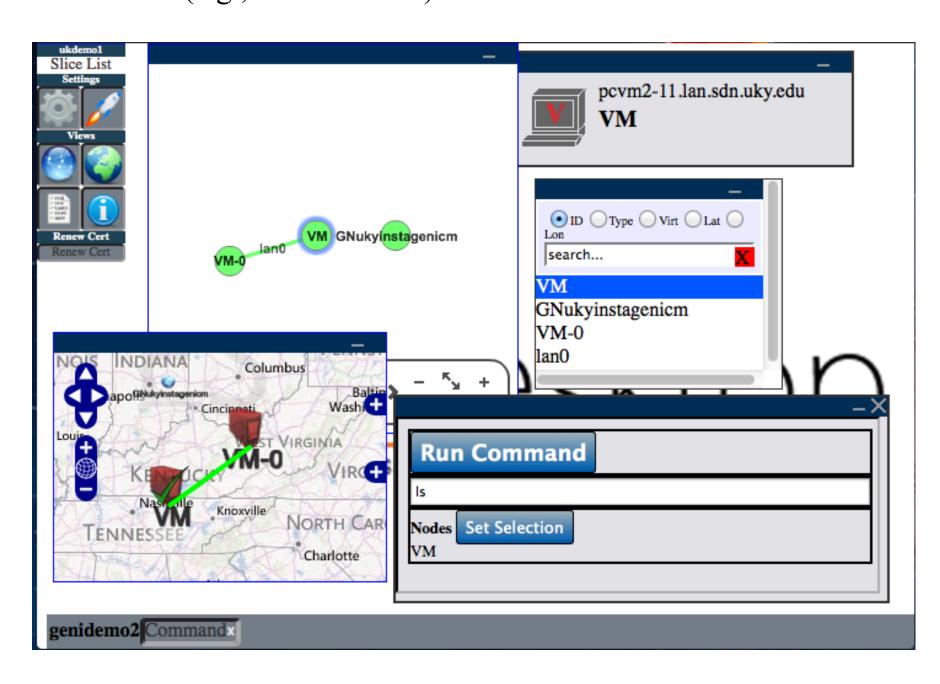

#### **GENI Desktop Features**

- ☐ Single sign-on to tools.
- Create slices
- Create slivers via Flack,GENI Portal or GENIDesktop.
- ☐ Instrumentize a slice for use with GEMINI.
- ☐ Breadcrumb trail help.
- ☐ Multiple topology views.
- ☐ Support for cross control framework experiments

- □ SSH into nodes
- Upload files onto nodes
- ☐ Run commands on nodes
- ☐ View traffic graphs
- ☐ Drill-down to detailed packet-level monitoring data
- ☐ View both active and passive measurement data
- Access to archival services
- Support projects
- ☐ Enhanced slice management

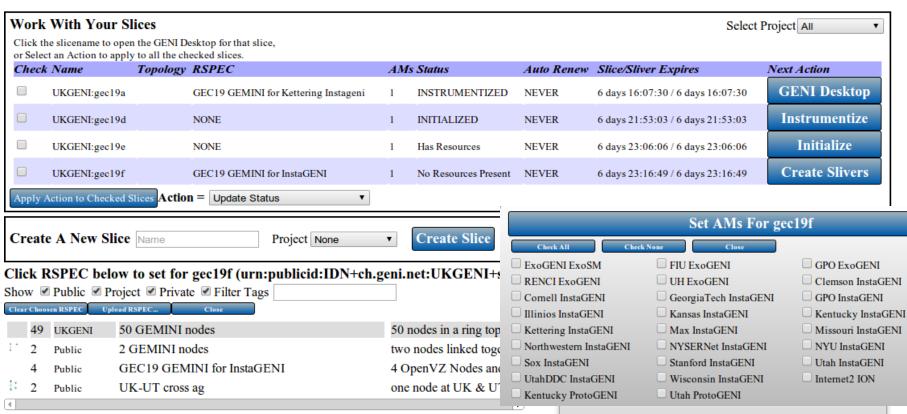

# Viewing GEMINI Measurements

- Users can view active or passive measurements being collected at a node simply by selecting the nodes to be viewed and then specifying the type of traffic to be viewed (e.g., IP, TCP/UDP).
- ☐ Traffic graphs are viewed via "windows" on the screen that can be moved, iconified, resized, etc, much like other window systems.
- ☐ Users can dynamically control the set of GEMINI measurements that are collected and displayed.
- GEMINI measurement data can be archived to iRods for future analysis.

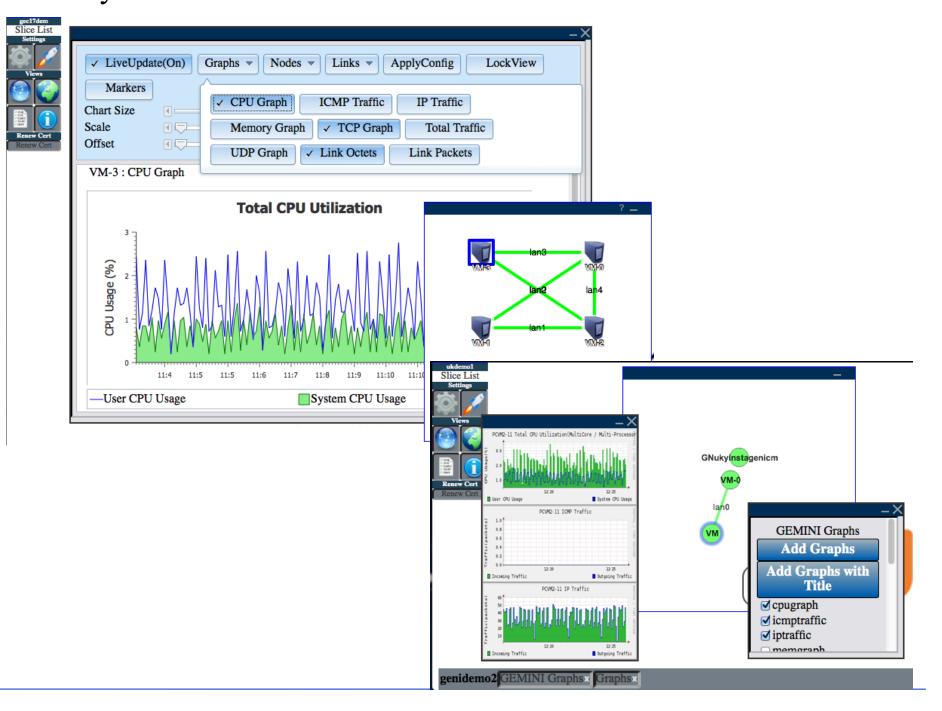

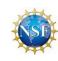